# **ADDING ENSEMBLE LECTURE CAPTURE VIDEOS TO WTCLASS**

- Please read Ensemble Procedures located on pages 9 & 10
	- $\cdot$  In order to be as proactive and efficient as possible with available server space, we ask that you delete any lecture capture video you are no longer using after the semester ends. This will clean up your Ensemble library and allow you to more easily search for videos for adding to future courses. For instructions on how to delete videos, see page 8.
- If you would like one-on-one training on how to add videos to your course, please email **techtraining@wtamu.edu** or call 806-651-7903 to setup an appointment.
	- For more information and/or training on the options Ensemble can provide for non-lecture capture videos, use the contact information above to setup an appointment.
- **Please note** that the recording procedures in the lecture capture classroom have not changed.
	- \* If you have never used lecture capture before, please contact **techtraining@wtamu.edu** to request classroom recording instructions.

# OPTIONS FOR ADDING LECTURE CAPTURE VIDEOS TO YOUR COURSE IN WTCLASS:

- 1. Adding a playlist (Page 3)
	- $\cdot$  Ensures that any lecture capture videos you record are added to your course automatically.
- 2. Adding a single video (Page 6)
	- \* Allows for you to control what lecture capture videos are added and when your videos are added to your course.

1. Inside ofyour course, goto**Customization**>**ToolAvailability**.

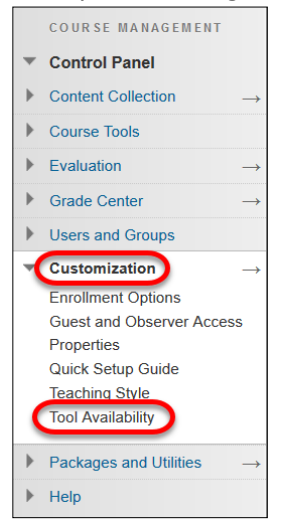

2. Locatethe**Ensemble**items,andchecktheavailable**checkboxes**foreachitem.

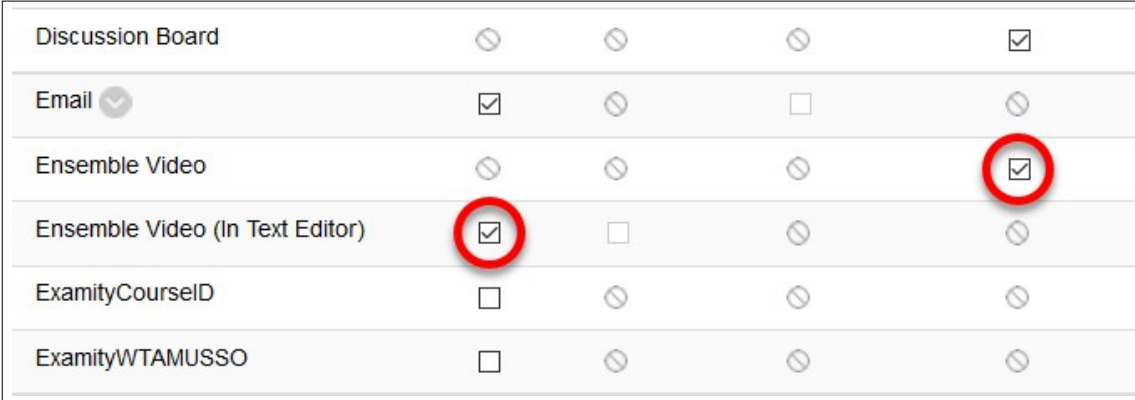

3. Click **Submit**

### ADDING A PLAYLIST TO WTCLASS

After you have logged in to WTClass, go to your course and go to the Content Area where you will be adding the Playlist. You will have two options for how to add a Playlist into your course:

#### USING THE ENSEMBLE VIDEO MASHUP

Go to the Lessons area (or other content area) in WTClass, click on the **Build Content** button and select **Item** (alternatively, you can select the **Ensemble Video** Mashup tool in the bottom right portion of the menu).

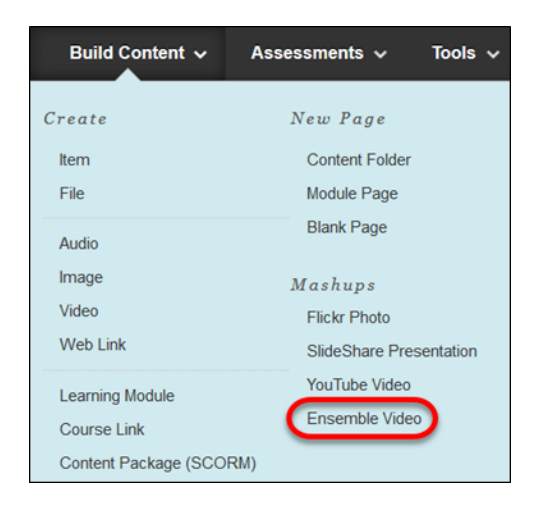

The **Choose Playlist** Tab provides access to all the available playlists in your Ensemble Video Media Library. You can:

- **Insert** Add a playlist into WTClass.
- **Preview** Preview an Ensemble Video playlist.

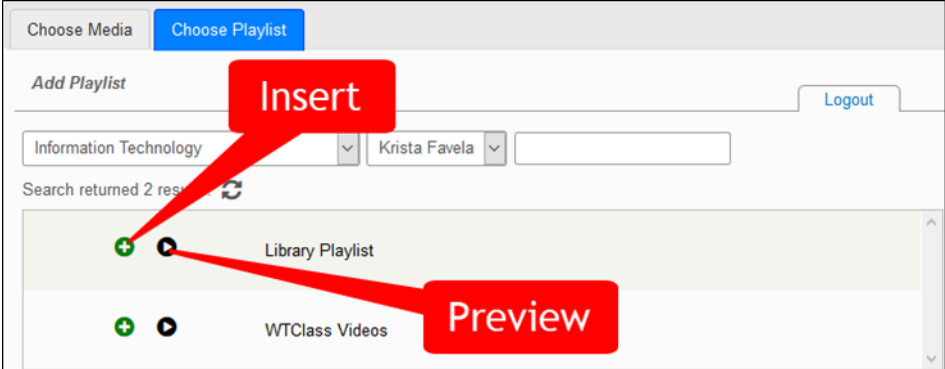

To **select** your lecture capture course playlist, click the **Choose Playlist** tab.

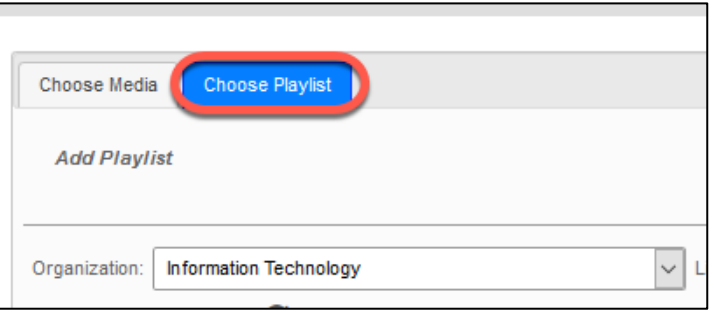

**Click** the plus button (insert) next to the playlist you want to insert.

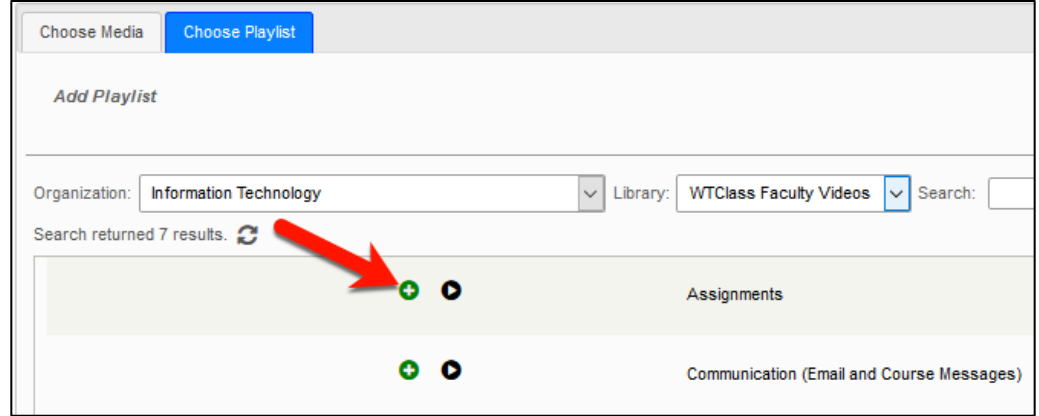

After selecting the **Insert** button, click the **Playlist Embed Options** button.

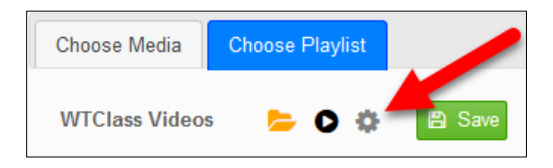

Under the **Choose Layout** section, choose the desired layout: Playlist or Showcase. Click **Save** to save layout selection. Screenshots of playlist and showcase layouts on next page.

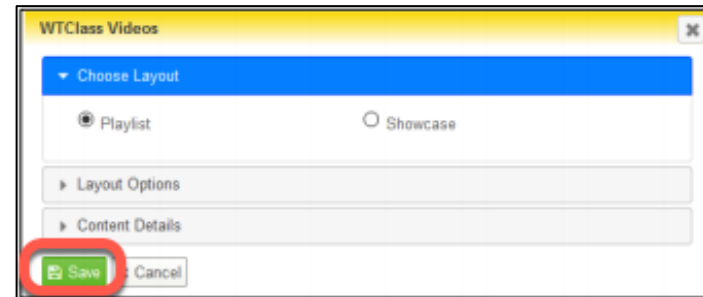

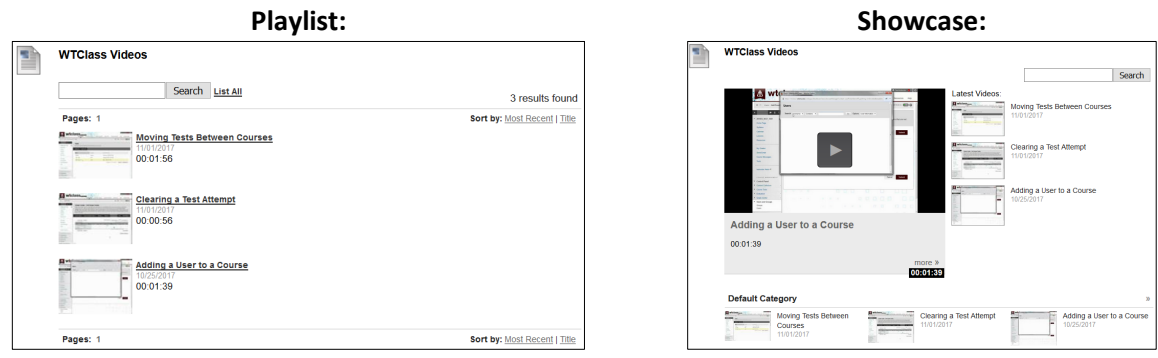

Click **Save** to insert the playlist into you WTClass course.

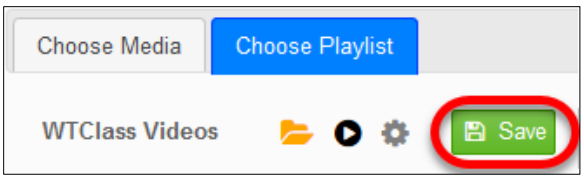

The playlist has been inserted into the WTClass content item, you and your students can now view the video.

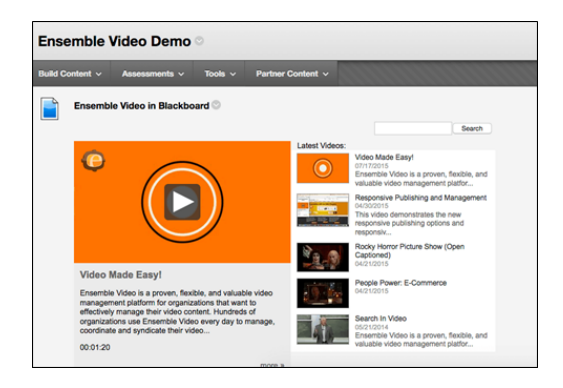

Note: Screenshot of Showcase view

### ADDING A SINGLE VIDEO TO WTCLASS

After you have logged in to WTClass, go to your course and go to the Content Area where you will be adding the video. You will have three options for how to add a video into your course:

#### USING THE ENSEMBLE VIDEO MASHUP

Go to the Lessons area (or other content area) in WTClass, click on the **Build Content** button and select **Ensemble Video**.

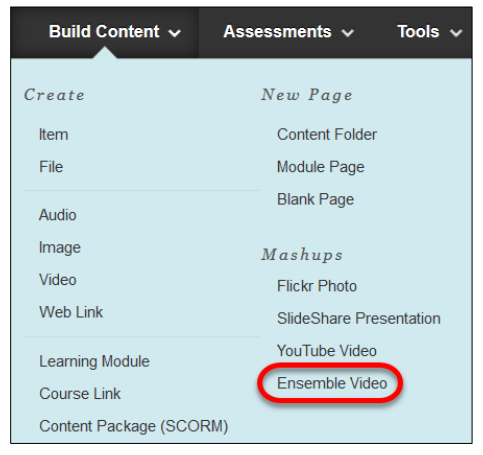

Locate the video within the Choose Media list. Click on the **Plus** button (Insert).

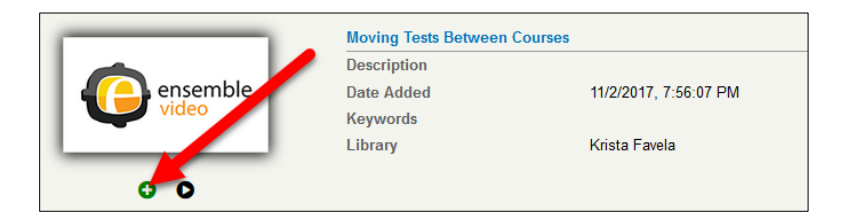

Click on the **Media Embed Options** button.

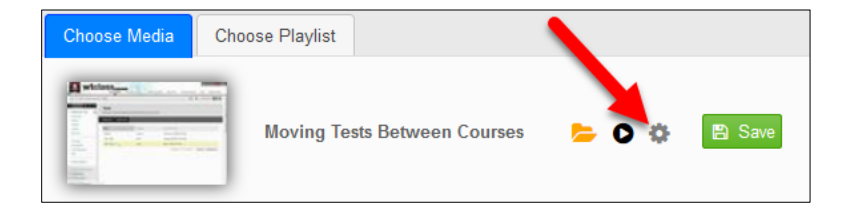

In the Options window, change the size to a size 720x[X] or smaller to allow for the video to fit on multiple browser sizes, and then click **Save**.

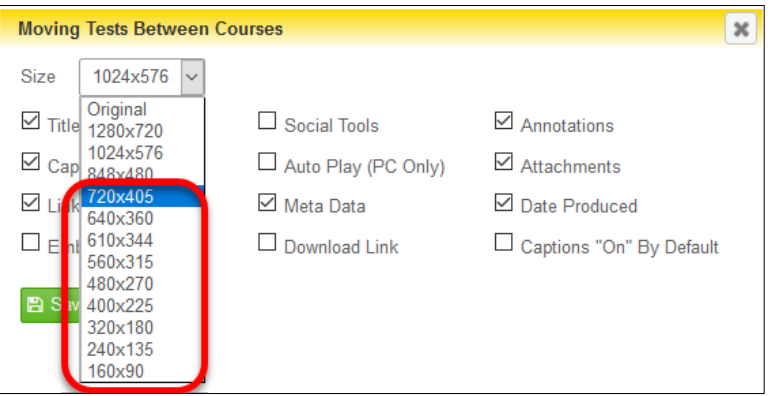

Click **Save** to insert the video into your WTClass course.

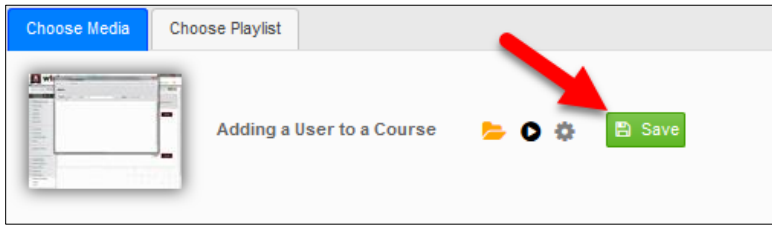

The video has been inserted into the WTClass content item, you and your students can now view the video.

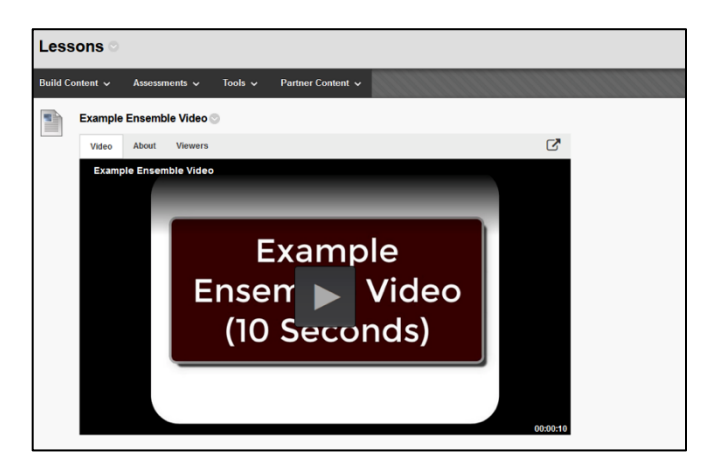

# DELETING A VIDEO AT END OF USE

### **In order to be as proactive and efficient as possible with available server space we ask that you delete any video you are no longer using.**

- 1. Access the WT Ensemble Video web interface at https://ensemble.wtamu.edu/
- 2. Login to Buff Portal and proceed through the DUO process
- 3. Locate the video within the Media Library list, and select the Delete button.

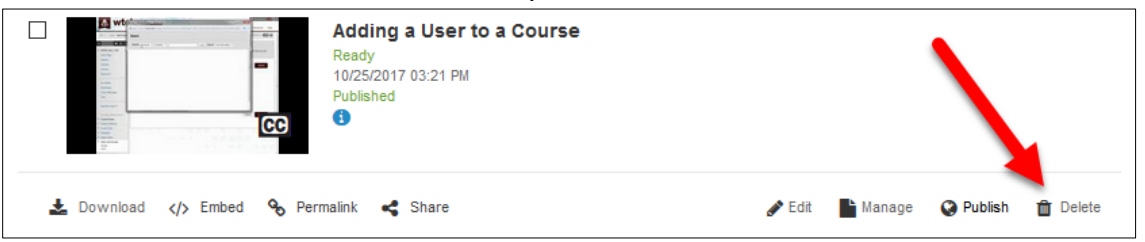

4. Click Yes to confirm the deletion of the video file.

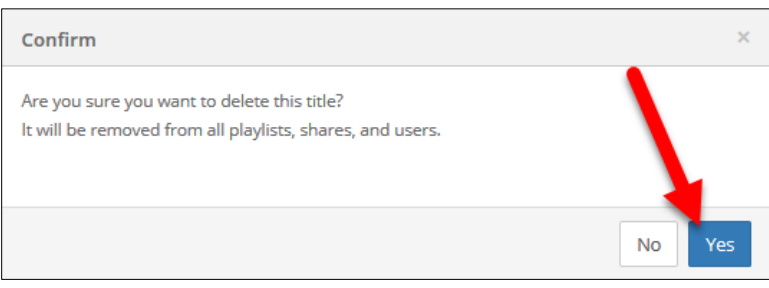

The video will be deleted from the system. All videos are permanently deleted 30 days from deletion.

# ENSEMBLE VIDEO STREAMING USAGE PROCEDURES

TheEnsembleVideoStreamingserviceisafullymanagedserviceoffering storageanddeliveryof digital media contentto WTAMUfaculty and staff. Streamed videomay be viewed/accessed by publishing the video link or embedded video through WTClass, universitywebsites or by email or communications of the video link.

#### AGREEMENT

By using the WTAMU Ensemble Video Streaming system, you signify your agreement to the terms and conditions described in this document and all other computer usage policies at West Texas A&M Universityas definedin Section FoftheWestTexasA&MUniversity Rules and Procedures. Youshould periodicallyreviewthemostup-to-dateversionofthispolicy.AllotherUniversity Policiesand GuidelinesapplytousageofEnsembleincludingcopyrightandcomputerusage policies.

#### APPROPRIATE USE

Appropriate uses for the WTAMU Ensemble Video streaming service include instruction, research, WTAMU marketing activities, WTAMU major events, library collections, and training. Personal content thatis not directly related to instruction, research, WTAMU marketing activities, WTAMU major events ortraining is not permitted on the server. Ensemble account holders are the owners of the materialsin theirlibraries and are responsible forfollowing appropriate WTAMU policies as wellas state and federal laws. Confidential content should not be uploaded to Ensemble.

### ACCOUNTS AND ACCESSING THE STREAMED RESOURCES

Faculty, staff and university departments may need to store video on the Ensemble server. AccountsandMediaLibrariesmaybesetupfordepartments,andindividualfacultyandstaff. Ensemble accounts are created by Information Technology staff according to established procedures. All WTAMU Faculty or Staff account requestors must have an account in Active Directory in order to have an account in Ensemble. It is not necessary to have an account in Ensemble in order to view streamed content. Content within accounts may be reviewed by appropriate Information Technology staff for adherence to appropriate university policies, state and federal laws.

#### USER RESPONSIBILITIES

- Accesstostreamedcontentiscontrolledbytheowneroftheaccount.Ensembleaccount holders must follow all appropriate WTAMU policies and make appropriate decisions about publishing streamedcontent.
- *Respect Copyright and Fair Use:* Creators of original content are the copyright holders of

thatcontent.Ifusingthecopyrightedworksofothers,refertotheCopyrightLawofthe United States, Title17.

– Popularfilms andmovies as coursework: Streaming full length,feature filmsraisesissues withfairuse,andonlyafterreceivingwritten/documentedpermissionfromthecopyright ownershouldafile be uploadedintoEnsemble.Documentedreleases and permissionsmust be stored on the Ensemble server as an attachment to any copyrighted uploaded video file. Coursesthatrelyheavilyonviewingandanalyzingpopularmoviesandfilmswillneedto find alternative means of presenting them

### ACCOUNT CLEAN-UP AND LONG-TERM STORAGE:

Ensembleisnotalong-termstorageserverforfilesandisnotintendedforarchivalstorage.Itis requiredthatindividualaccountholdersroutinelyreviewtheircontenttoensurethatitisup-todate and still in use in a course or an active website. Items unused forlongerthan three semesters should be removed from the WTAMU Ensemble Streaming Video system.

Accountholdersshouldstore their*originalfiles*ona**personalstoragedevice**, notontheWTAMU Ensemble Streaming Video systemforlong-term storage of videos. All deleted fileslocated in a user's *DeletedItems*areawillbepermanentlydeletedbythesystemafter30days.Onceafileis deletedfrom the WTAMU Ensemble Video Streaming system, the file is not recoverable.

Information Technology staff will periodically review video streaming content and accounts. The review will include adherence to policies and to determine use data.

### SUPPORT & TRAINING

Supportis available to allfaculty and staff of West Texas A&M University. Instructional Technology Services support hours are Monday-Friday, 8am–5pm. Please submit all support requests to the InformationTechnologyServiceCenterbycallingtheITServiceCenter/HelpDeskat806-651-4357, Ext. 4357orbyemailtoitsc@wtamu.edu.One-on-OneTrainingcanbescheduledbyrequestby emailing techtraining@wtamu.edu.YoucanalsoobtainassistancebyvisitingtheWTAMUEnsemble support page at: http://faculty.wtamu.edu/ensemble/.